## **Hosting**

## **Cum setez pagini de eroare personalizate pe siteul meu?**

Dupa logare in interfata de administrare de pe site-ul **Zooku.ro** ( https://my.zooku.ro ) accesati meniul **Administrare gazduire**

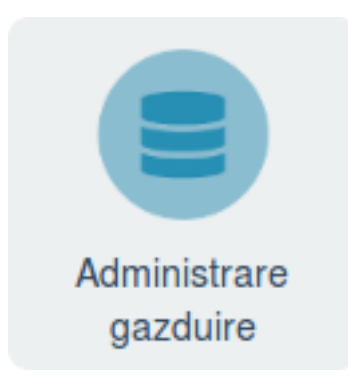

- click pe **numele domeniului** la care doriti sa faceti modificari
- click pe meniul **Web**

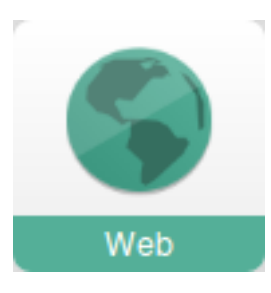

- in stanga click pe Pagini de eroare

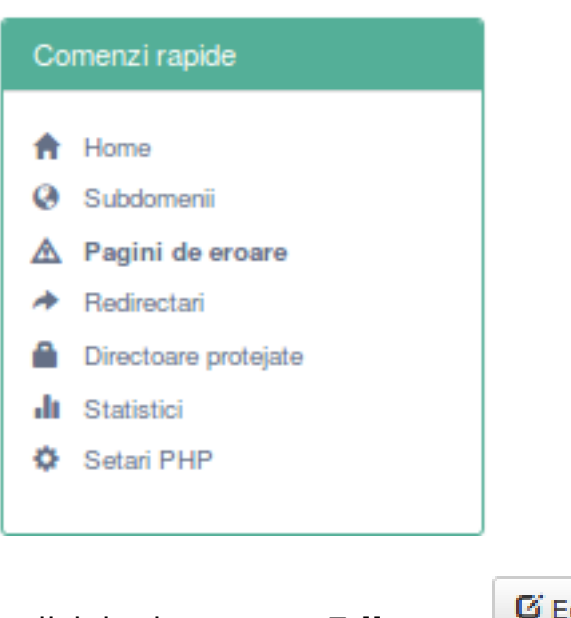

- click in dreapta pe **Editeaza** 

**L** Editeaza

- adaugati la fiecare tip de eroare **calea** din **/public\_html** catre fisierul dorit (de ex. daca in public html aveti un fisier 404.html, introduceti in campul din in dreptul

Pagina 1 / 2

**(c) 2022 Calin <arni@zooku.ro> | 2022-05-28 22:00**

[URL: https://www.zooku.ro/faq/content/4/237/ro/cum-setez-pagini-de-eroare-personalizate-pe-site\\_ul-meu.html](https://www.zooku.ro/faq/content/4/237/ro/cum-setez-pagini-de-eroare-personalizate-pe-site_ul-meu.html)

## **Hosting**

## erorii 404 doar, 404.html )

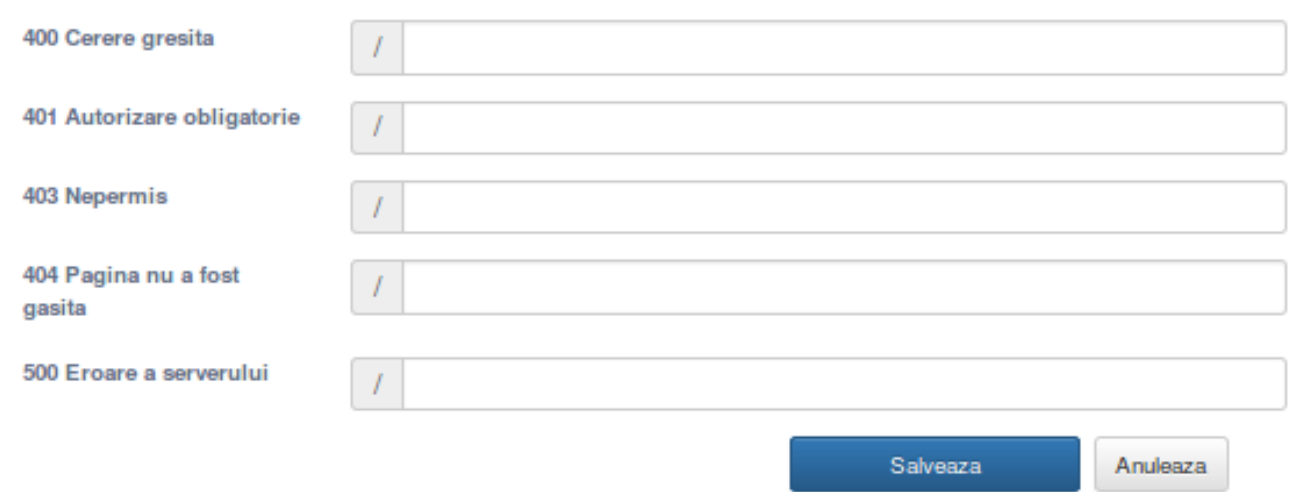

- Salvati

Id-ul solutiei unice: #1238 Autor: : Craciun Calin Ultima actualizare: 2019-07-30 12:01